**PX385** 

# $DMX/O-10$ Interface 1ch

# **INSTRUKCJA OBSŁUGI**

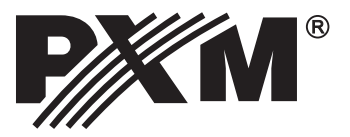

# **SPIS TREŚCI**

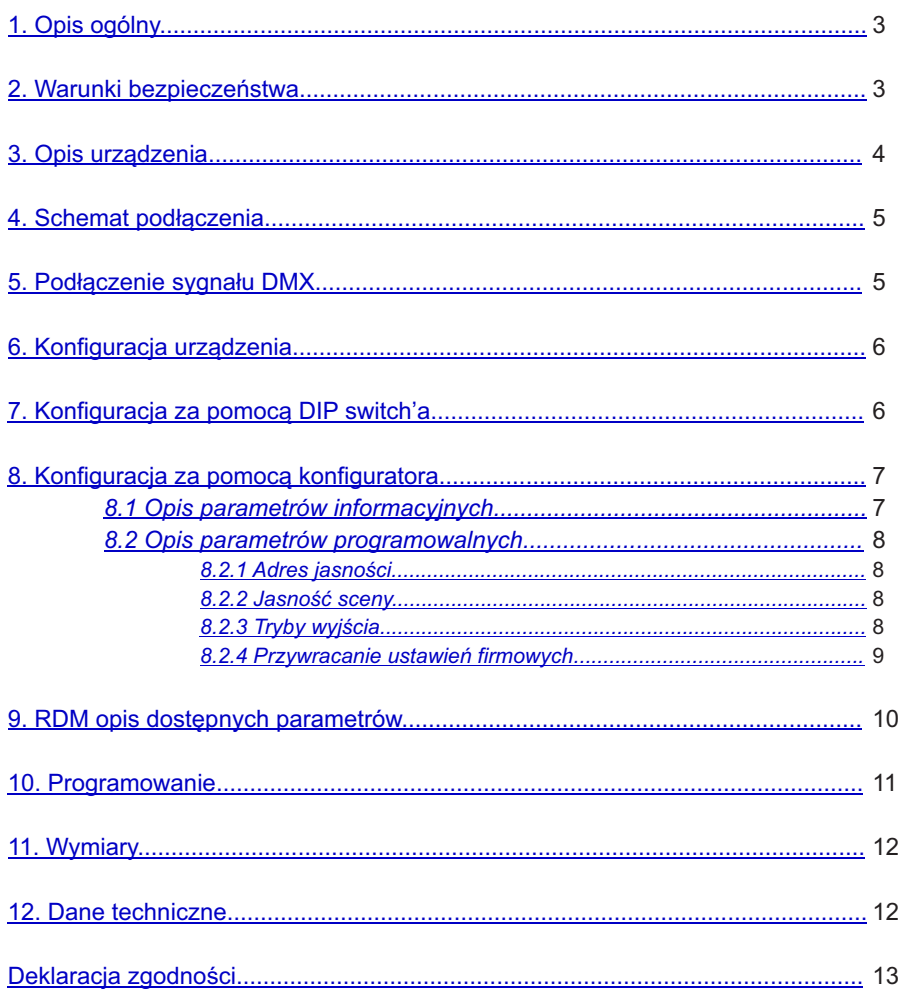

Producent zastrzega sobie możliwość wprowadzania zmian w funkcjonowaniu i obsłudze urządzenia, mających na celu ulepszenie wyrobu.

PXM Marek Żupnik spółka komandytowa tel.: +48 12 626 46 92 fax: +48 12 626 46 94 Podłęże 654 E-mail: info@pxm.pl 32-003 Podłęże Internet: www.pxm.pl

Ver. 1.0.

# <span id="page-2-0"></span>**1. OPIS OGÓLNY**

Moduł PX385 służy do przetwarzania sygnału DMX-512 na sterowanie analogowe 0 - 10 V, lub 1 - 10 Vz przekaźnikiem (tryb Relay).

DMX/0-10 Interface 1ch posiada złącze DMX oraz 1 kanał wyjściowy napięciowy.

PX385 może być sterowany sygnałem DMX (urządzenie posiada wbudowany odbiornik sygnału DMX-512), jak i działać samodzielnie. Adres DMX urządzenia jest ustawiany ręcznie za pomocą przełącznika DIP switch znajdującego się na obudowie, za pomoca protokołu RDM lub przy użyciu konfiguratora PX277. Użytkownik ma również możliwość ustawienia wartości na wyjściu w przypadku zaniku sygnału DMX.

Ponadto, w urządzeniu zaimplementowano obsługę protokołu RDM.

Urządzenie produkowane jest w obudowie aluminiowej. Na zamówienie PX385 dostępne jest w wersji z IP65, zamknięte w hermetycznej obudowie - ilość przepustów zależna jest od potrzeb klienta, określana przy zamówieniu.

Urządzenie zasilane jest napięciem z sieci 230V AC.

# **2. WARUNKI BEZPIECZEŃSTWA**

PX385 jest urządzeniem zasilanym bezpośrednio z sieci energetycznej 230 V, co może grozić porażeniem w wypadku nieprzestrzegania zasad bezpieczeństwa. Należy bezwzględnie stosować się do reguł przedstawionych poniżej:

- 1. Instalacja urządzenia powinna być wykonana zgodnie z opisem w instrukcji.
- 2. Gniazdko elektryczne, do którego ma być podłączony przełącznik musi być podłączone do sprawnej instalacji ochronnej (instalacja 3-przewodowa).
- 3. Należy chronić kabel zasilający przed uszkodzeniami mechanicznymi i termicznymi.
- 4. W przypadku uszkodzenia kabla zasilającego należy zastąpić go kablem o takich samych parametrach technicznych.
- 5. Do podłączania urządzeń do przełącznika stosować wyłącznie przewody 3-żyłowe o przekroju nie mniejszym niż 1,5mm $^{\circ}$ .
- 6. Wszelkie naprawy wymagające zdjęcia obudowy mogą być wykonywane wyłącznie przy całkowicie odłączonym zasilaniu.
- 7. Należy bezwzględnie chronić przełącznik przed kontaktem z wodą i innymi płynami.
- 8. Unikać gwałtownych wstrząsów, a w szczególności upadków.
- 9. Nie wolno podłączać do zasilania urządzenia z uszkodzoną obudową.
- 10. Nie włączać urządzenia w pomieszczeniach o temperaturze poniżej 2°C i powyżej 45°C.
- 11. Nie włączać konwertera w pomieszczeniach o wilgotności powyżej 80%.
- 12. Do czyszczenia używać wyłącznie lekko wilgotnej ściereczki przełącznik musi być w tym czasie całkowicie odłączony od zasilania.

## <span id="page-3-0"></span>**3. OPIS URZĄDZENIA**

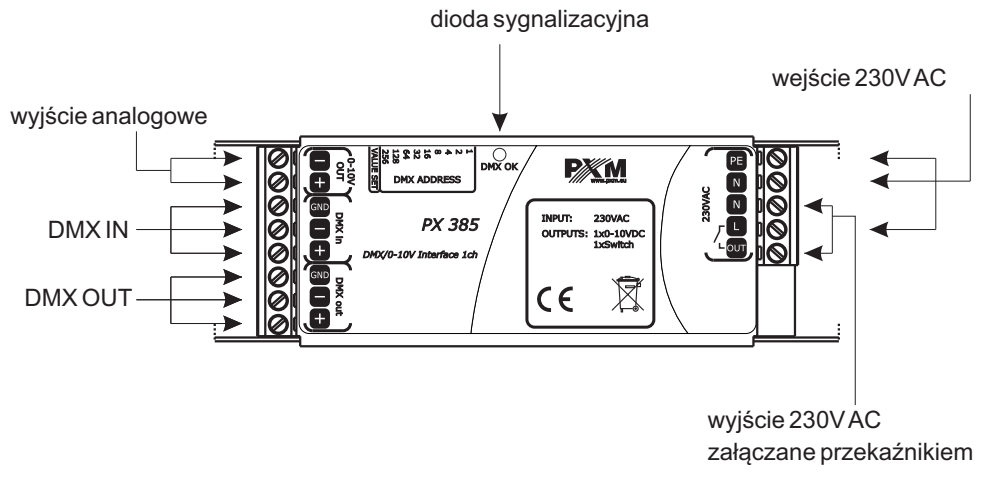

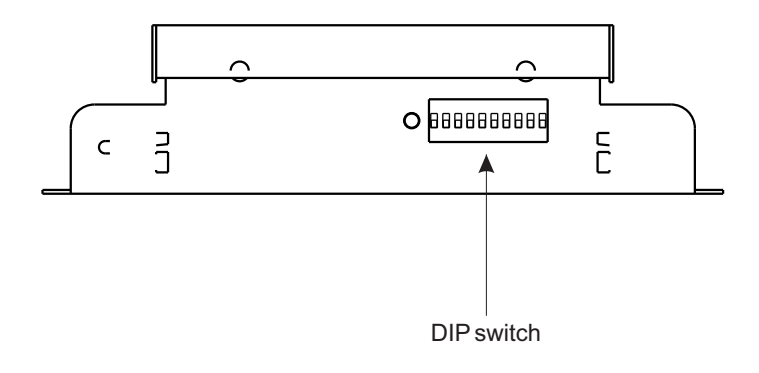

DIPswitch - zasada działania:

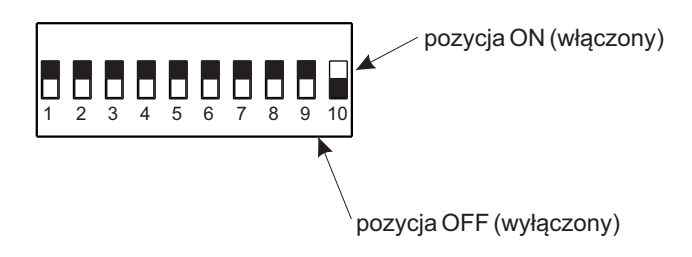

#### <span id="page-4-0"></span>**4. SCHEMAT PODŁĄCZENIA**

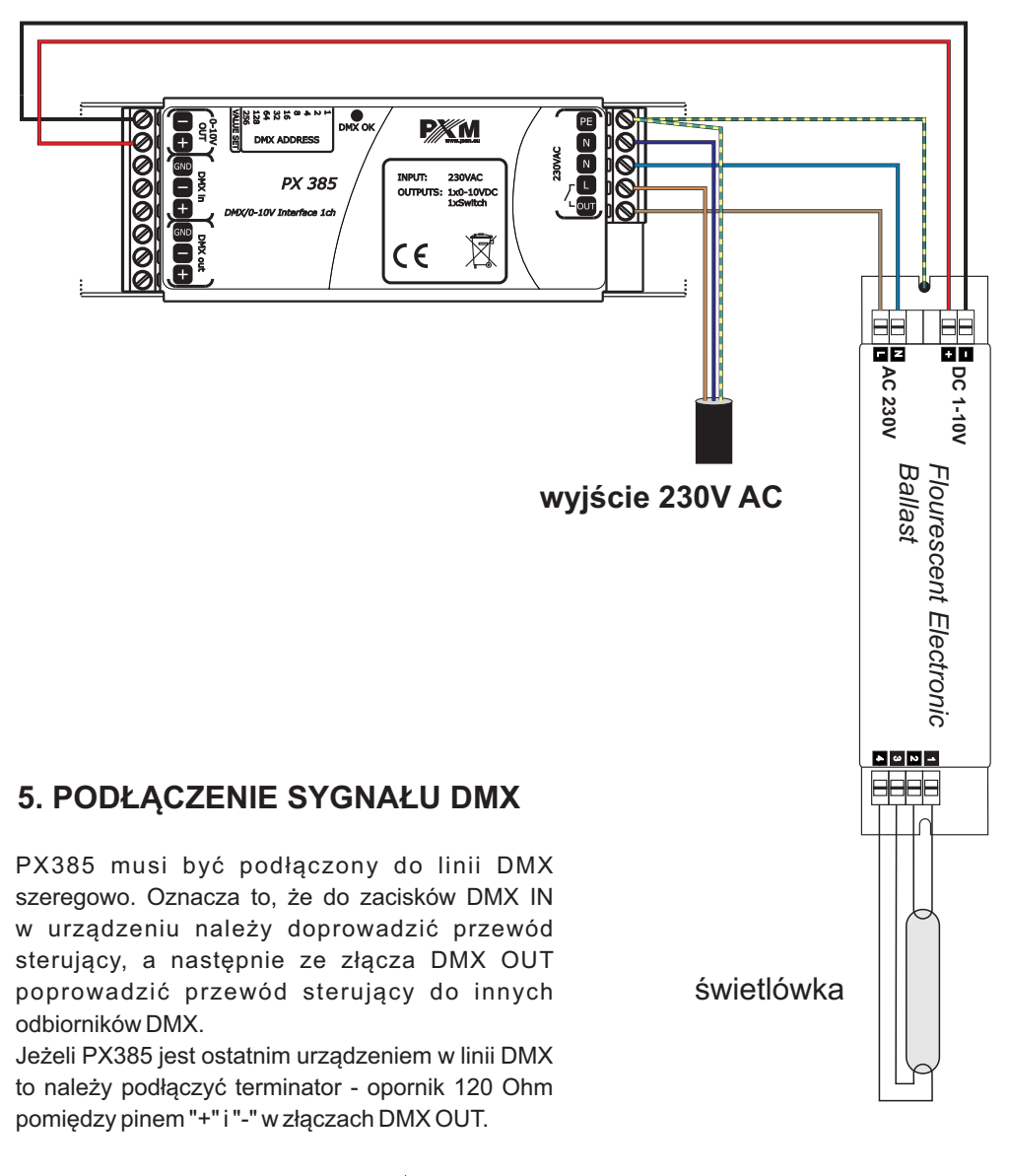

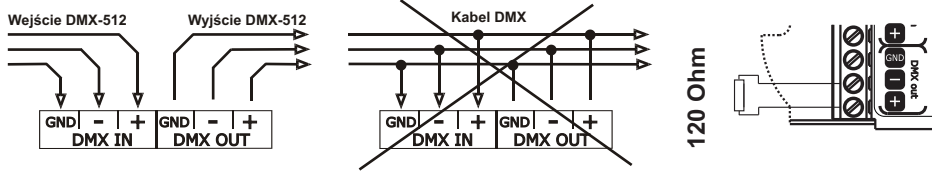

# <span id="page-5-0"></span>**6. KONFIGURACJAURZĄDZENIA**

Konfiguracja urządzenia możliwa jest za pomocą:

- $\cdot$  bezpośrednio z użyciem DIP switch'a;
- konfiguratora PX277:
- protokołu RDM.

# **7. KONFIGURACJAZAPOMOCĄ DIPSWITCH'A**

1. Ustaw dziesiąty przełącznik DIPswitch do góry (na pozycję ON) dzięki czemu wejdziesz w tryb konfigurowania trybu pracy oraz no signal.

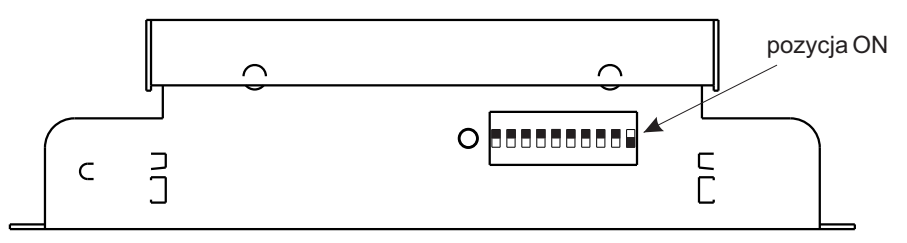

2. Przełącznikami od jeden do osiem ustaw wartości jasności dla działania drivera w trybie no signal, czyli gdy nie odbiera on sygnału DMX.

Wartość jasności ustawiamy w kodzie binarnym w przedziale 0 - 255.

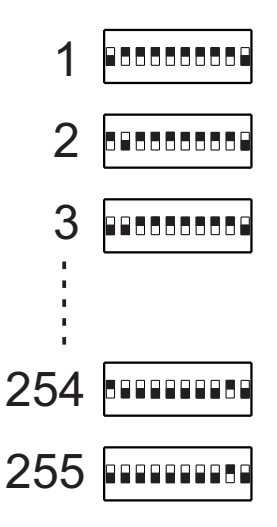

3. Przełącznik dziewięć DIP switch ustaw na OFF gdy chcesz aby driver pracował w trybie 0 -10 lub na ON dla trybu 1 - 10 (Relay)

4. Zapisz wprowadzone ustawienia przełączając DIP switch dziesiaty na OFF, powoduje to także przejście w tryb adresowania.

5. Przełącznikami od jeden do dziewięć ustaw adres DMX urządzenia.

# <span id="page-6-0"></span>**8. KONFIGURACJAZAPOMOCĄ KONFIGURATORA**

Ustawienia konwertera można zmienić podłączając do niego konfigurator PX277 PxArt Settings Controller.

W momencie podłączenia przewodu do PX385, urządzenie uruchomi się ponownie.

Menu główne konfiguratora umożliwia podgląd parametrów PX385 i zmianę następujących opcji: adresu jasności, jasności sceny, trybu wyjścia oraz przywrócenie parametrów firmowych.

Ponadto możliwe jest sprawdzenie czasu świecenia (czas wysterowania) oraz czasu pracy (załączonego napięcia).

PxArt Settings Controller pozwala również sprawdzić numer wersji oprogramowania, numer seryjny oraz model urządzenia.

Poruszanie się po menu umożliwiają klawisze programatora znajdujące się pod wyświetlaczem PX277. Klawisz "escape" umożliwia wyjście o poziom wyżej w menu urządzenia, klawisze "next" i "previous" przejście w przód lub do tyłu (ewentualnie zmniejszenie lub zwiększenie wartości). Natomiast klawisz "enter" pozwala na wejście do edycji wybranego menu.

**UWAGA**: Aby ustawić adres DMX z poziomu RDM'a lub programatora należy wszystkie przełączniki DIP switch ustawić na OFF

# *8.1. Opis parametrów informacyjnych*

Konfigurator PX277 umożliwia odczyt ważnych informacji dotyczących drivera, do którego jest podłączony.

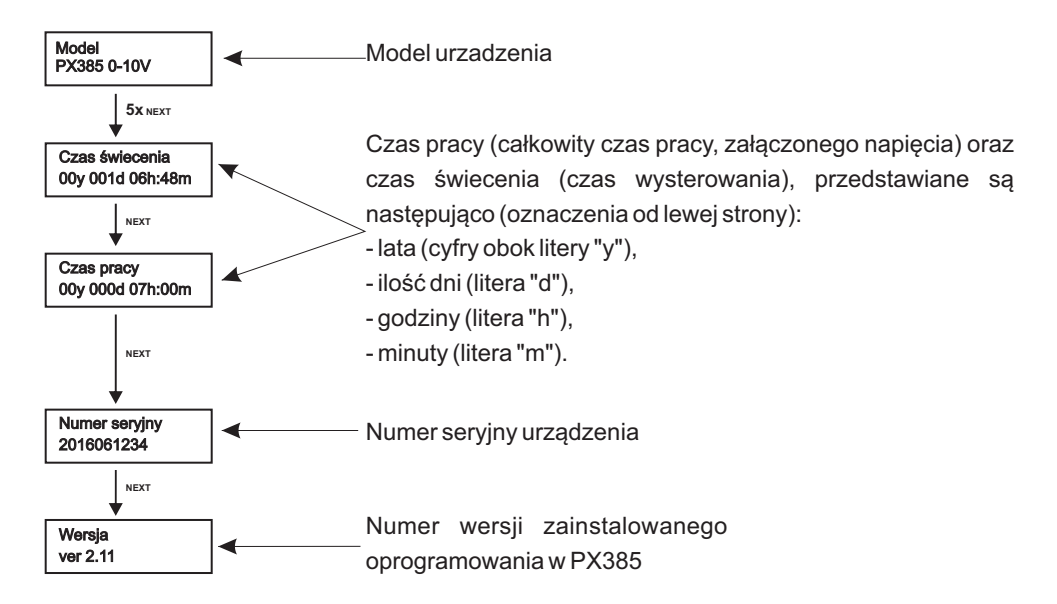

#### <span id="page-7-0"></span>*8.2 Opis parametrów programowalnych*

#### *8.2.1 Adres jasności*

PX277 umożliwia zmianę adresu DMX sterującego wyjściem konwertera. Kanał DMX można ustawić w przedziale od 1 do 512.

Aby zmienić kanał DMX (który jest od powiedzialny za sterowanie wyjściem), należy wybrać w menu PX277 opcję [**Adres jasności**], zatwierdzić wybór klawiszem "enter", a następnie klawiszami "previous" lub "next" ustawić odpowiednią wartość. Po zmianie kanału DMX należy potwierdzić operacie klawiszem "enter" lub "escape".

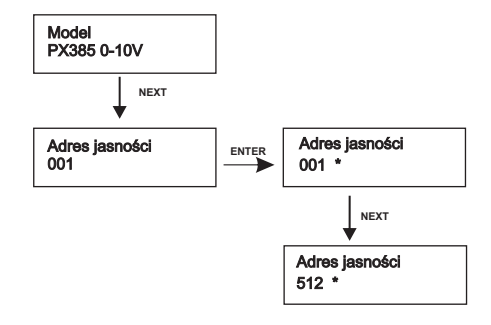

#### *8.2.2 Jasność sceny*

Urządzenie może pracować bez sterowania DMX. W takim wypadku PxArt Settings Kontroler umożliwia zmianę wartości jasności sceny. Wartość tą można ustawić w przedziale od 0 do 255.

[**Jasność sceny**] ustawiona na wartość 0 wyłącza scenę, a wartość 255 włącza ją na 100%. Wartość 128 oznacza jasność sceny 50%. Po zmianie wartości jasności sceny należy potwierdzić operację klawiszem "enter" lub "escape".

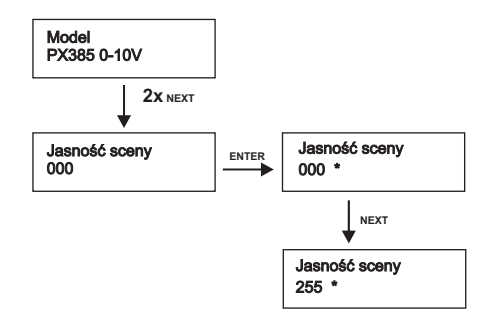

#### *8.2.3 Tryby wyjścia*

Urządzenie PX385 może pracować w dwóch trybach wyjścia:

- $\cdot$  0 10V.
- $\cdot$  1 10V tryb Relay.

<span id="page-8-0"></span>Przy pomocy konfiguratora PX277 należy wejść w podmenu [**Tryb wyjścia**] i z użyciem klawiszy "next" i "previous" wybrać tryb wyjścia zgodnie ze schematem zamieszczonym obok.

Po zmianie trybu należy potwierdzić operację klawiszem "enter" lub "escape.

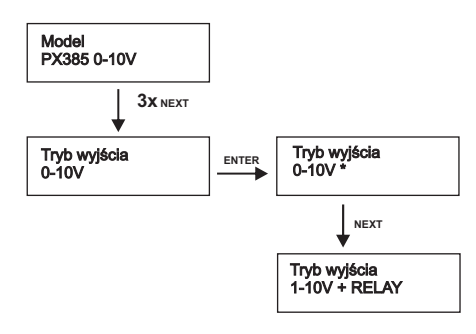

#### *8.2.4 Przywracanie ustawień firmowych*

Urządzenie PX385 zostało wyposażone w możliwość przywrócenia ustawień domyślnych. Aby skorzystać z tej opcji należy wybrać menu [**Ust. firmowe**] i następnie nacisnąć klawisz "enter".

Pojawi się okno informujące o potrzebie równoczesnego naciśniecia klawiszy "previous" i "next" przez czas dwóch sekund. Następnie urządzenie wyświetli komunikat *Reset OK*, zaakceptowanie tego komunikatu klawiszem "enter" przywraca ustawienia domyślne.

Istnieje także możliwość wyjścia z poziomu tego menu bez powrotu do domyślnych ustawień. Należy w takim wypadku wybrać klawisz "escape"*.*

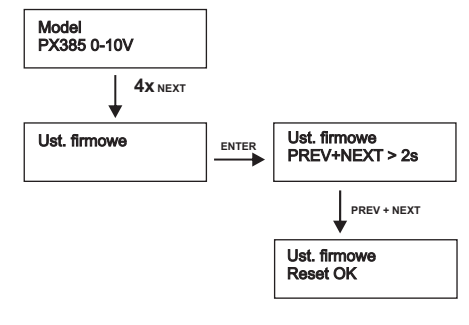

Ustawienie domyślne PX385:

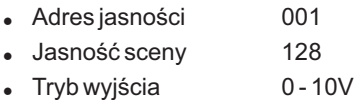

# <span id="page-9-0"></span>**9. RDM OPIS DOSTĘPNYCH PARAMETRÓW**

PX385 obsługuje protokół DMX-RDM. Protokół DMX w założeniu umożliwia jednokierunkowy przepływ danych, podczas gdy jego rozszerzenie protokół RDM może przesyłać informacje w dwóch kierunkach. Dzięki temu jest możliwe odbieranie i wysyłanie informacji, a co za tym idzie możliwość monitoringu działania urządzeń zgodnych z protokołem RDM i ewentualna zmiana konfiguracji ich parametrów pracy.

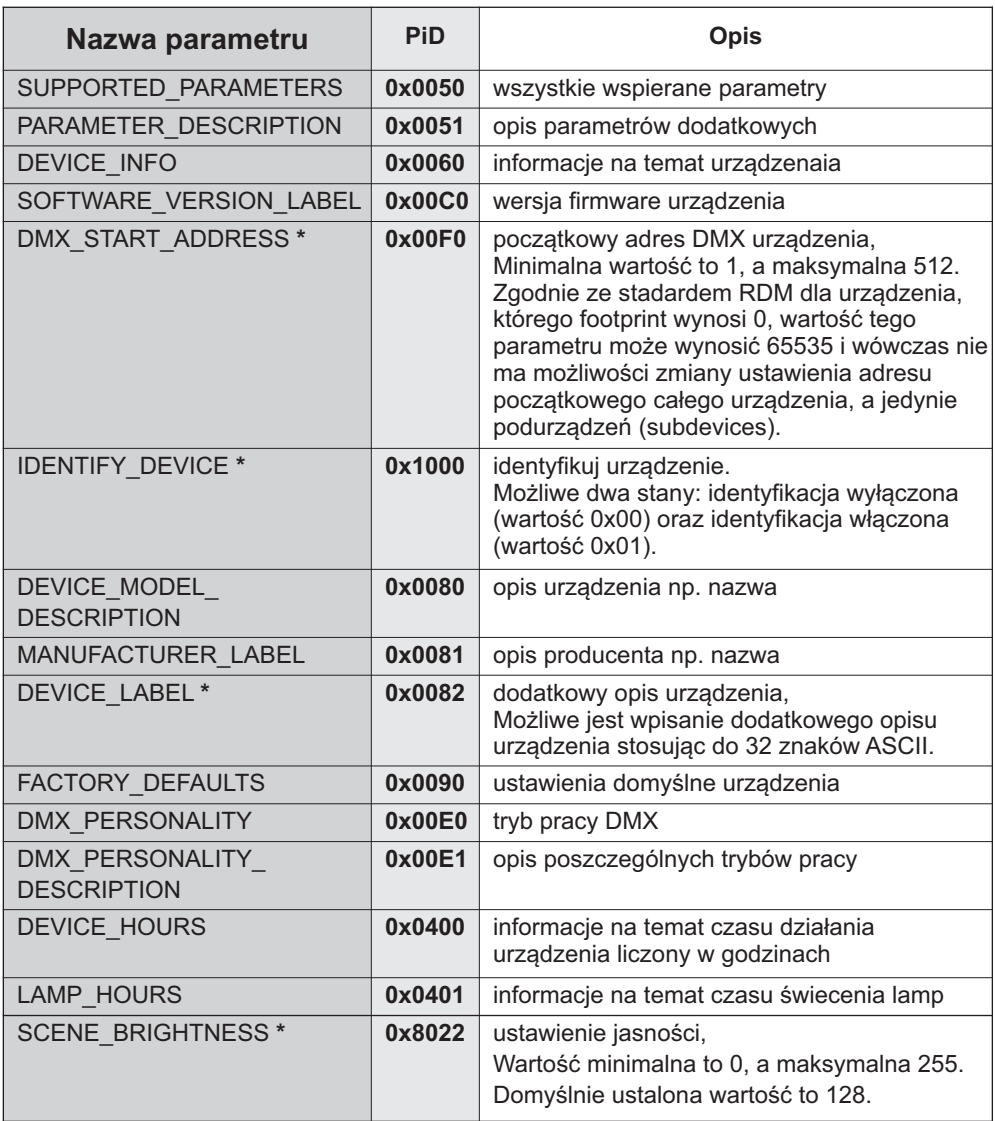

#### **Poniżej lista obsługiwanych przez PX385 parametrów RDM:**

**\***- parametr edytowalny

#### <span id="page-10-0"></span>**10. PROGRAMOWANIE**

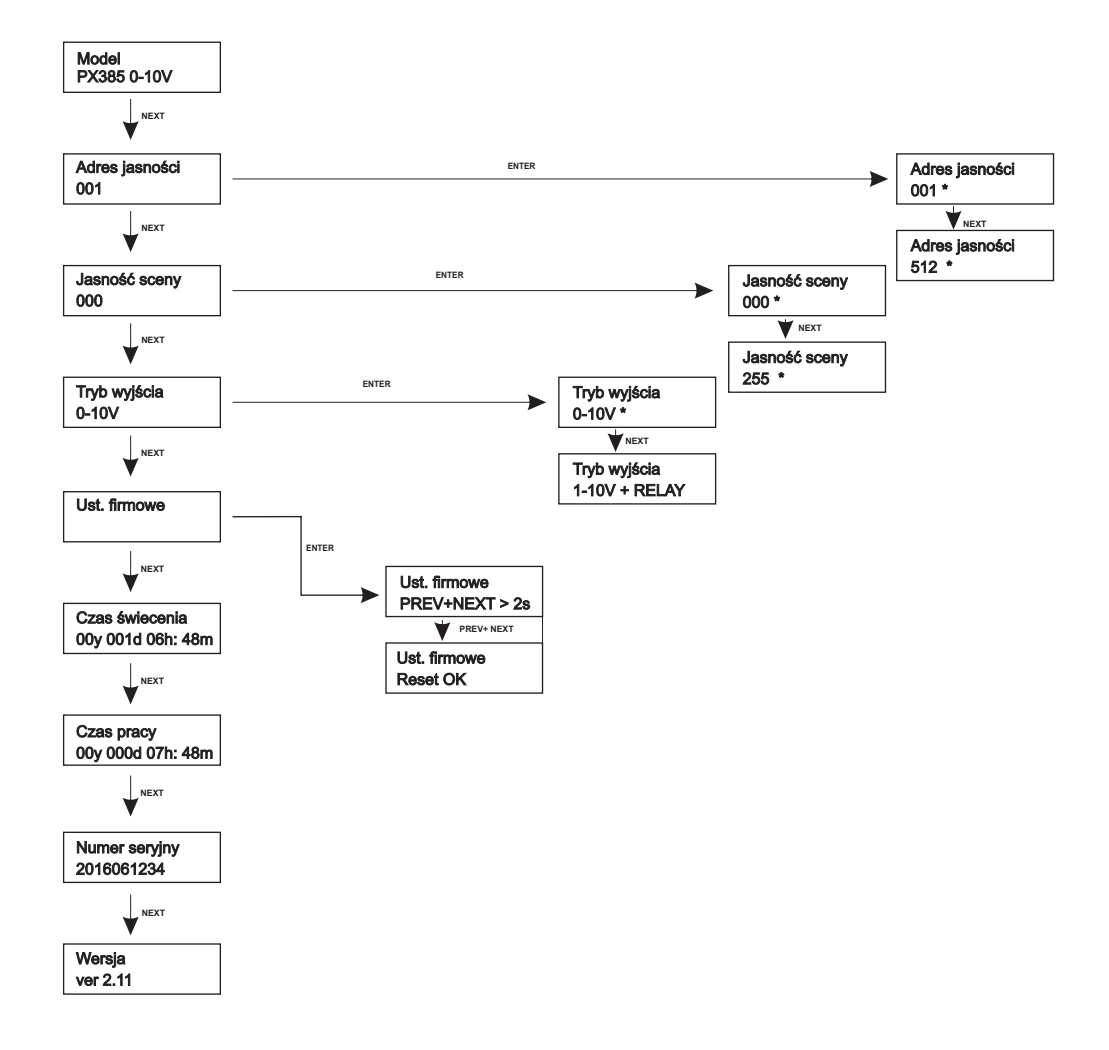

#### <span id="page-11-0"></span>**11. WYMIARY**

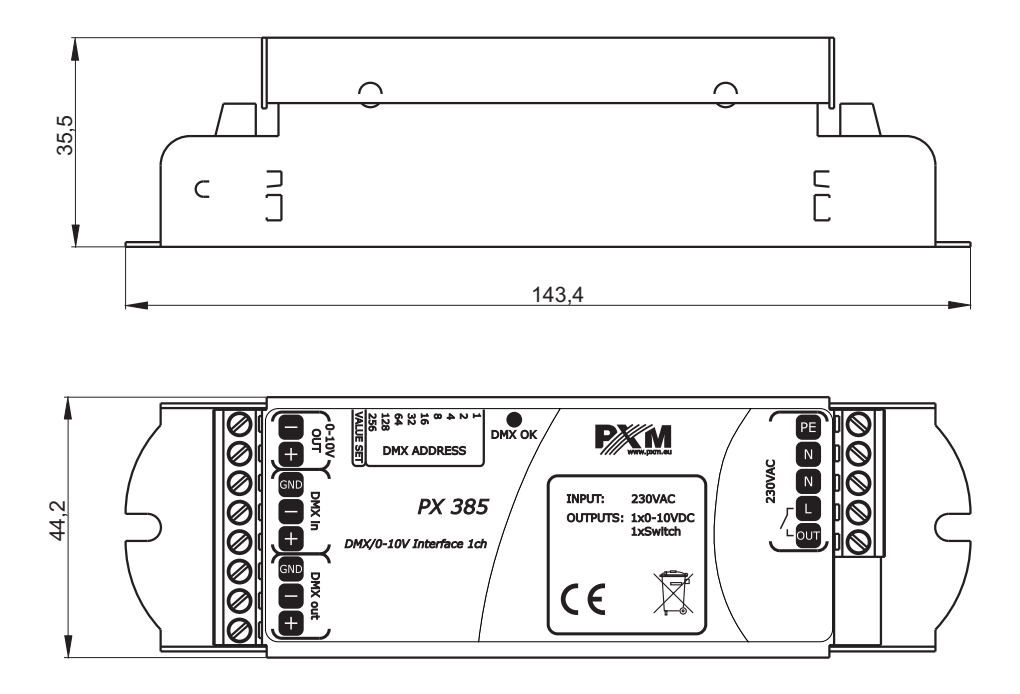

### **12. DANE TECHNICZNE**

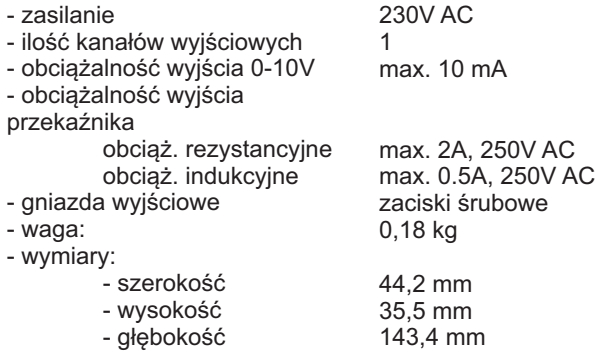

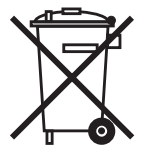

<span id="page-12-0"></span>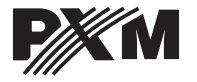

*ul. Przemysłowa 12 30-701 Kraków*

*tel: 012 626 46 92 fax: 012 626 46 94* *e-mail: info@pxm.pl http://www.pxm.pl*

#### **DEKLARACJA ZGODNOŚCI z dyrektywami nr 2004/108/WE i 2006/95/WE**

PXM Marek Żupnik sp. k. Nazwa producenta:

ul. Przemysłowa 12 30-701 Kraków Adres producenta:

*deklarujemy, że nasz wyrób:*

**DMX/0-10 Interface 1CH Px385** Nazwa towaru: Kod towaru:

*jest zgodny z następującymi normami:*

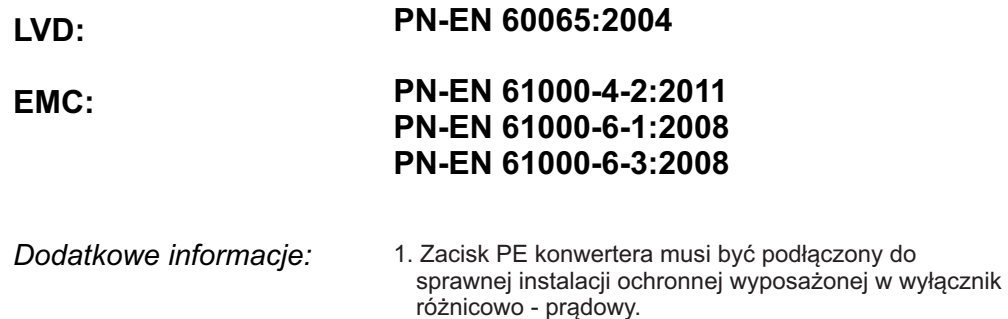

2. Podłączenie sygnału DMX musi być wykonane przewodem ekranowanym, połączonym z pinem GND.

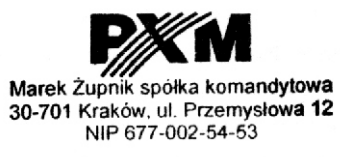

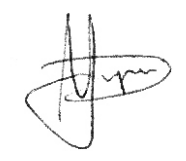

Kraków, 10.06.2015

mgr inż. Marek Żupnik